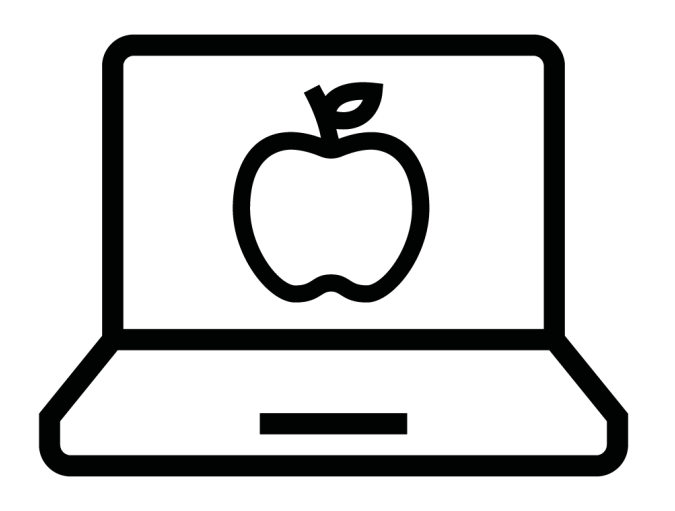

## **Offerte maken**

# **pensioenregeling Werknemerspensioen**

# **via Cockpit**

## **Cockpit**

Cockpit is het adviseursportaal van a.s.r. Ga naar [hftps://login.asrcockpit.nl](https://login.asrcockpit.nl/) om in te loggen.

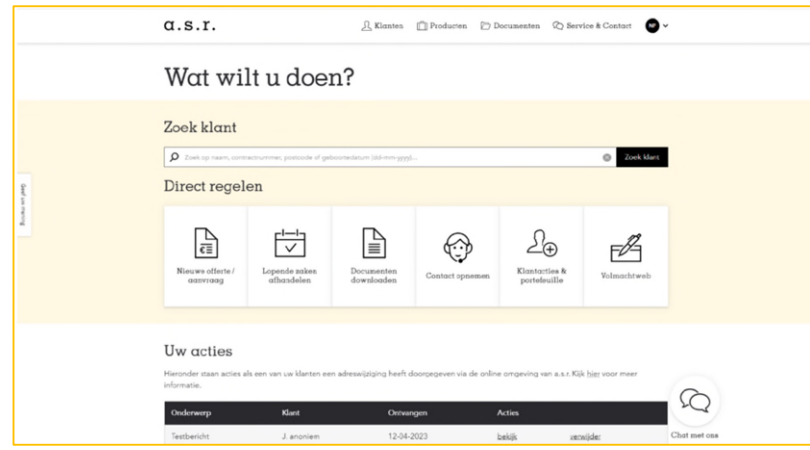

Je komt dan op de homepage van Cockpit.

#### **Naar informafie Werknemerspensioen**

Zoek je informafie over het Werknemerspensioen? Ga dan bovenaan in het menu bij 'Producten'.

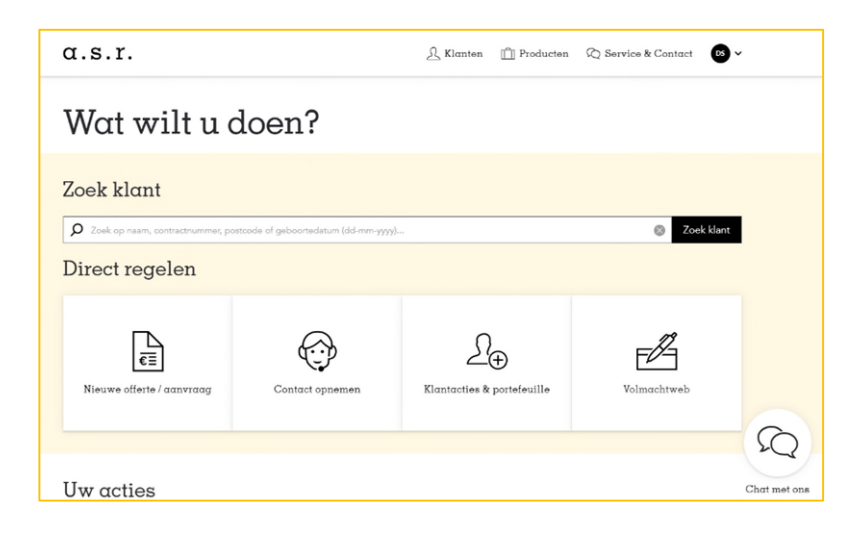

Kies voor 'Pensioen'.

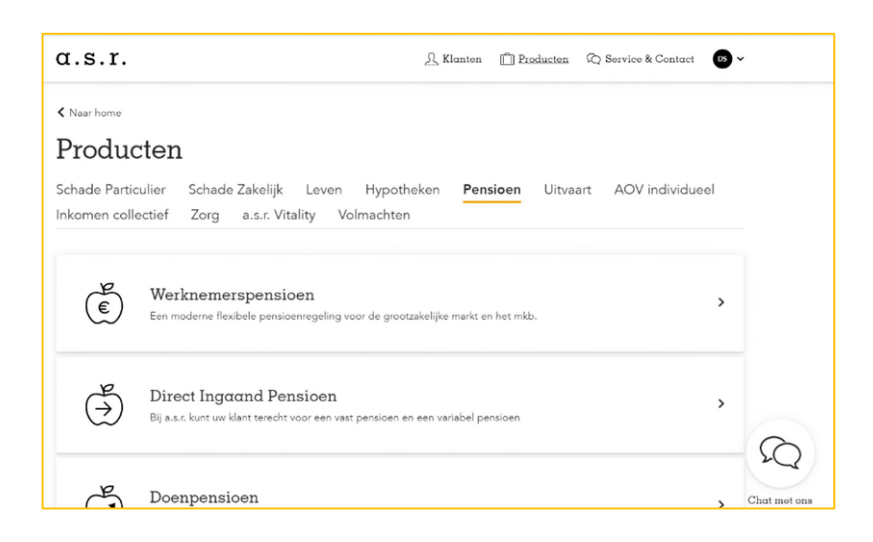

Kies in het menu voor 'Werknemerspensioen'.

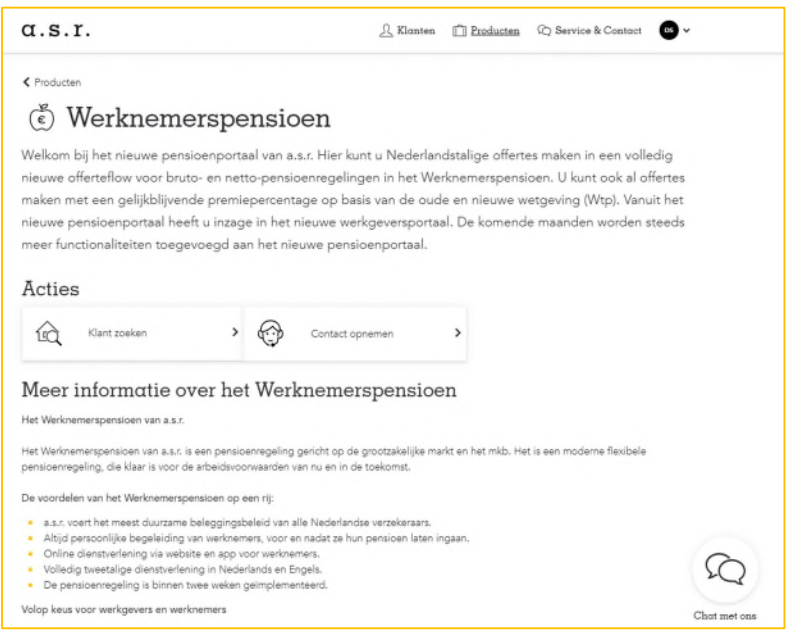

Hier lees je informafie over het Werknemerspensioen.

### **Offertes maken Werknemerspensioen**

Wil je voor een klant een offerte maken voor een pensioenregeling in het Werknemerspensioen?

Ga bij Direct regelen en klik op 'Nieuwe offerte / aanvraag' (niet naar 'Klanten' of 'Zoek klant' of 'Klantacties & portefeuille'!)

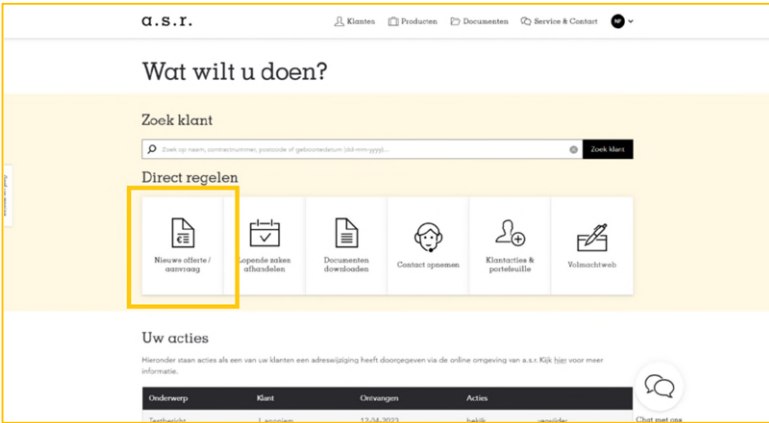

En kies voor 'Pensioenverzekering'.

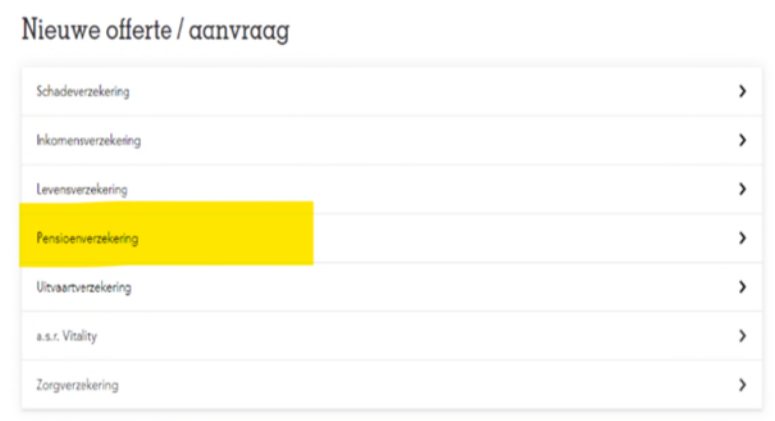

En kies vervolgens voor 'Offerte Werknemerspensioen'.

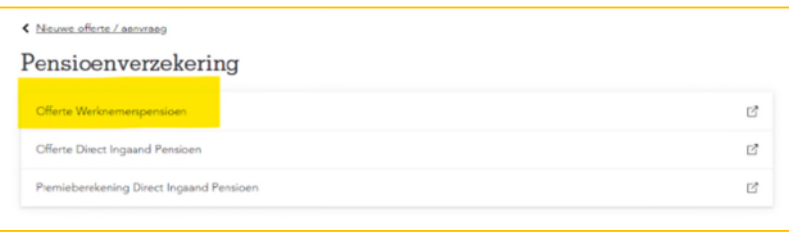

Je ziet dan de pagina 'Offertes'.

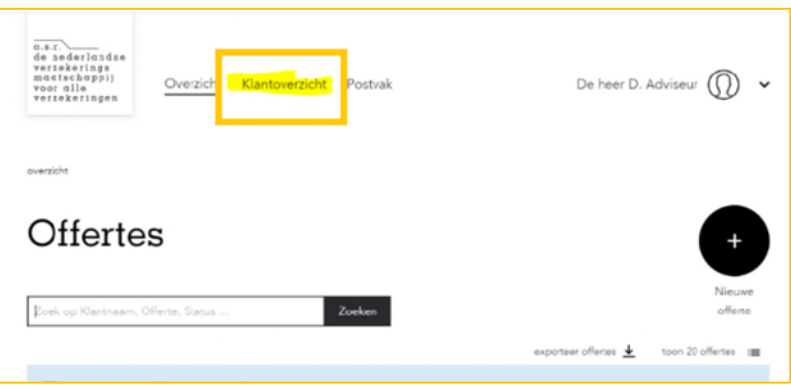

Klik bovenaan in het menu op 'Klantoverzicht'.

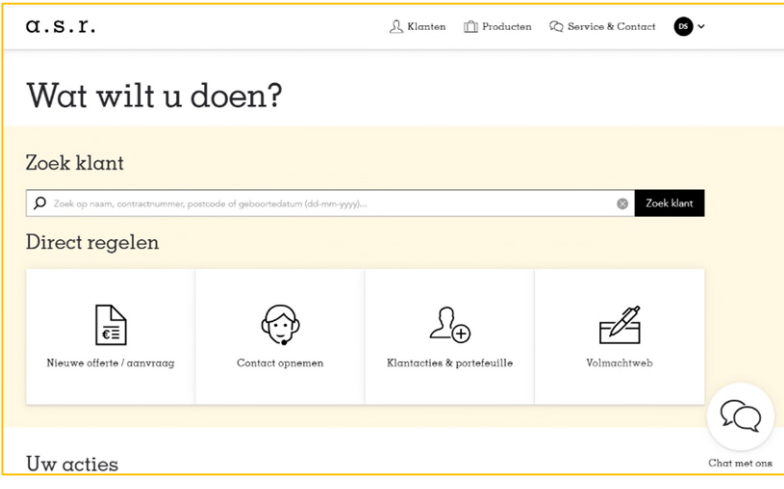

Hier kom je op de pagina 'Klantoverzicht'.

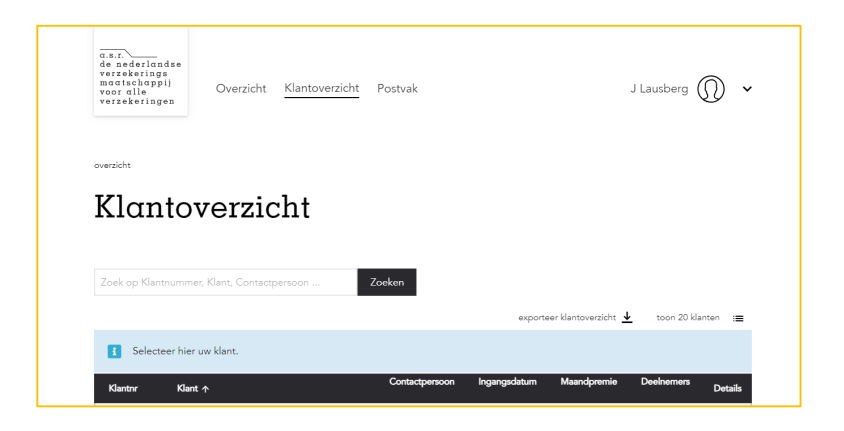

Selecteer hier de klant waar je een offerte voor wil maken.

#### **Vragen**

Heb je een pensioeninhoudelijke vraag? Ga dan naar 'Service & Contact' en kies voor 'Pensioen'.

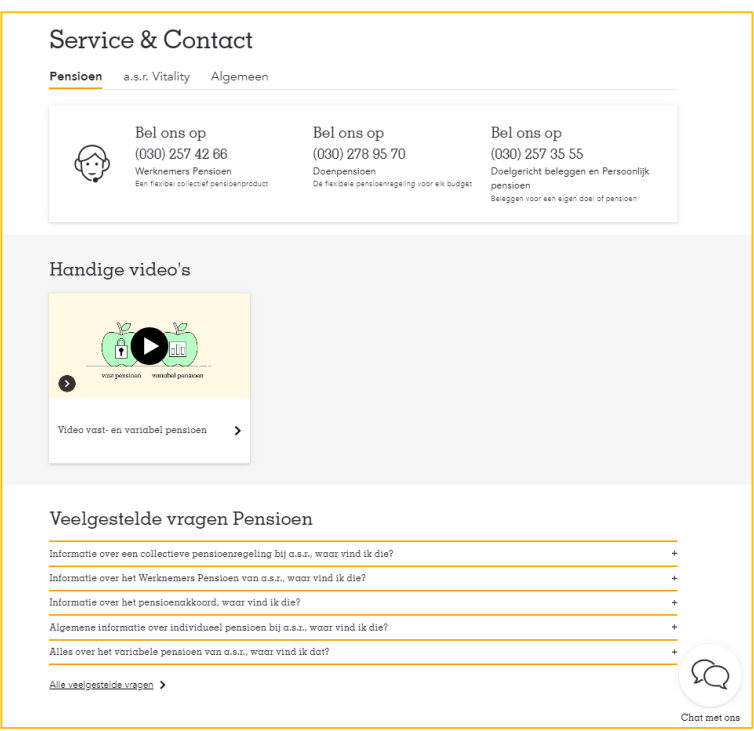

Heb je een vraag over Cockpit? Ga dan naar 'Service & Contact' en kies voor 'Algemeen'.

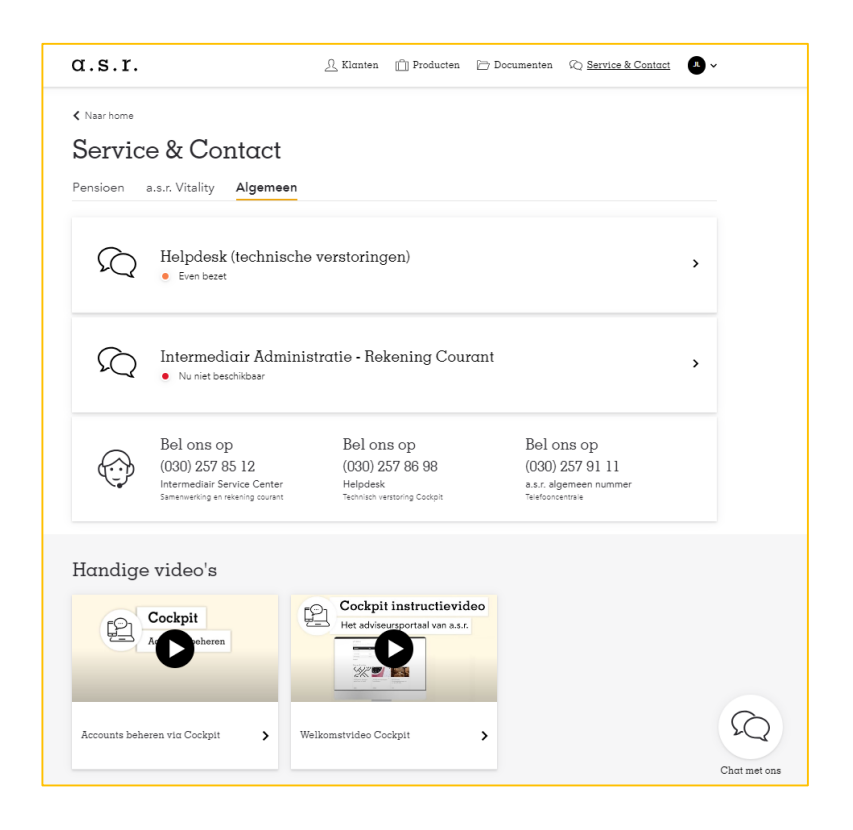